## **May Monthly D2L Update Notification**

D2L/Brighstpace Learning Environement 10.7.1

## **Copying Final Grade Properties**

- 1. In the Copy Course Components tool, when you select Copy All to select everything in the course, all final grade properties are now copied.
- 2. If you copy individual components, Final Calculated Grade and Final Adjusted Grade appear in the list of components to select.

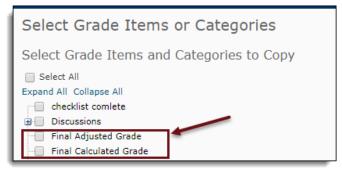

## **Posting to Multiple Group Discussions at Once**

Instructors can now post a discussion thread to all the associated groups/sections from a group discussion topic. If an instructor does not have access to all groups they have the option to post a thread to All groups/sections assigned to me.

- 1. Enter the Discussions tool using the mini bar at the top of the page.
- 2. Select the Group Discussion Board that you would like to create a thread for.
- Select the group or groups that you would like to send this post to using the drop-down menu. You may also choose to post a topic to All Sections Assigned to you.

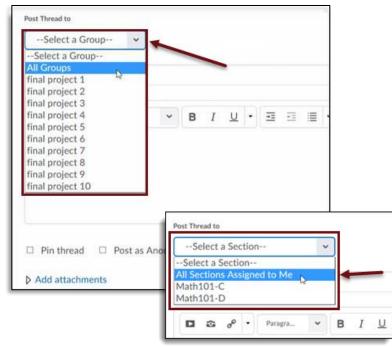

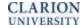

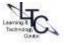

## **HTML Editor Improved Paste Functionality**

The HTML Editor tool has improved paste functionality for the new quiz question authoring experience in the Quizzes tool. Instructors can copy content from external sources such as Microsoft Word and various HTML sources, and paste it as question or answer content in a quiz question, while retaining the formatting and images from the source location.

- 1. Enter the Quiz section of D2L
- 2. When Adding/Editing Questions, simply copy from a different source and then paste in the quizzes area.
- 3. You will then be prompted to Remove Formatting or Keep Formatting

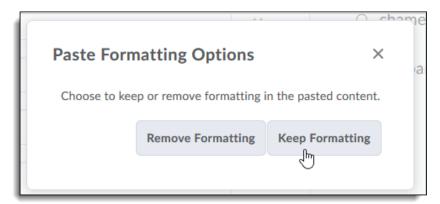

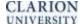

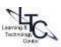